## F-1 OPT Request

## ISSS Portal Instructions

This guide is for the ISSS Portal process to submit an F-1 OPT request. For eligibility requirements, as well as other procedures related to OPT, please review the ISSS website prior to initiating a request.

1. Navigate to the **ISSS Portal** and log in with your Onyen and password:

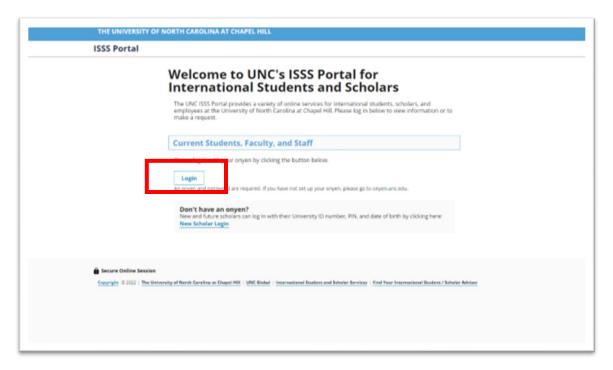

2. Once you log in, you will see a menu on the left-hand side with various options. For the F-1 OPT request, you will select **F-1 Student Services** on the menu.

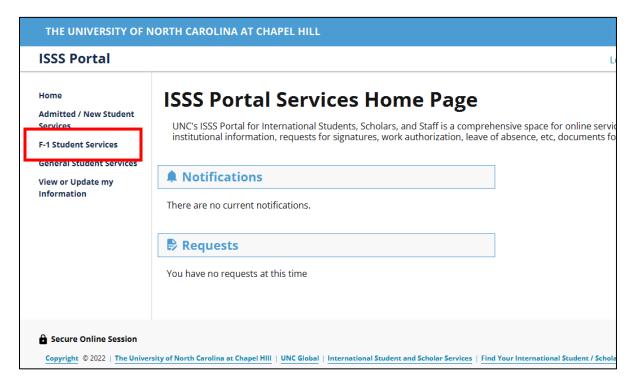

3. You will select F-1 OPT request from the tasks.

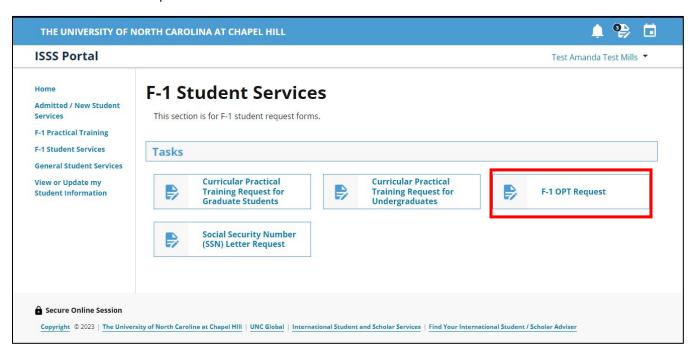

4. Please review the instructions before initiating the F-1 OPT Request. When you are ready to begin you will click on the E-form at the bottom of the page.

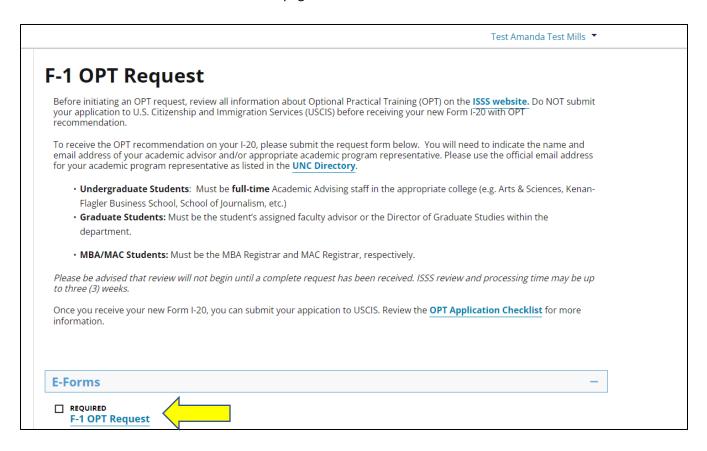

5. You will need to confirm you have read and understand the information on the OPT eligibility and rules page. Then you need to indicate if you have participated in any periods of OPT or CPT previously.

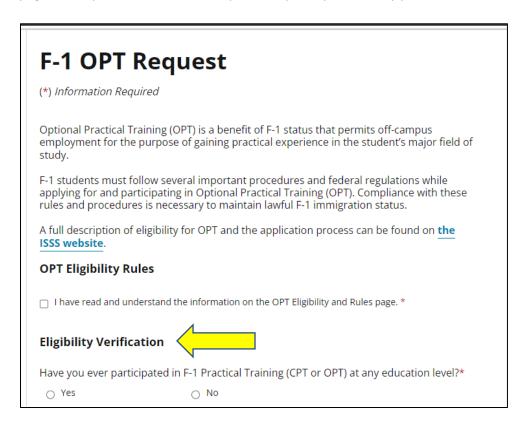

If you have previously participated in CPT or OPT, you will see the following information and will need to list any additional periods of OPT or CPT that are not already listed.

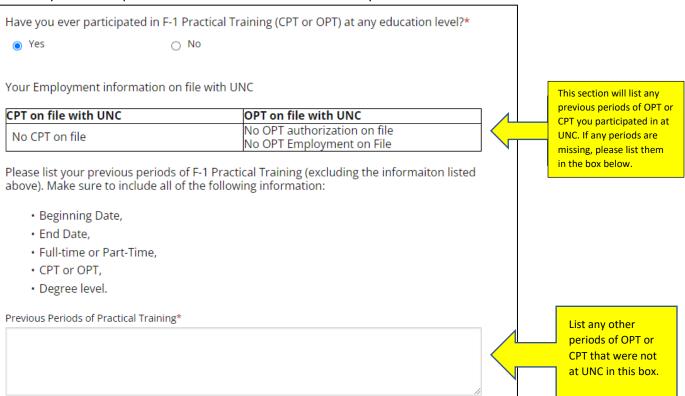

6. Indicate the type of OPT request you are applying for:

| Type of OPT Request                                                                                                    |
|----------------------------------------------------------------------------------------------------|
| There are two types of OPT:                                                                                                    |
| <ul> <li>Pre-Completion OPT: Permits off-campus employment for students to begin prior<br/>to the program completion date.</li> </ul> |
| <ul> <li>Post-Completion OPT: Permits off-campus employment for students to begin after<br/>the program completion date.</li> </ul>   |

Please indicate which type of OPT you are applying for below:\*

| n  |
|----|
| rı |
|    |
|    |

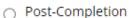

If you are requesting **Pre-Completion OPT** (to start working prior to completing your program), you must indicate a start date and end date, along with whether you are requesting full-time or part-time work.

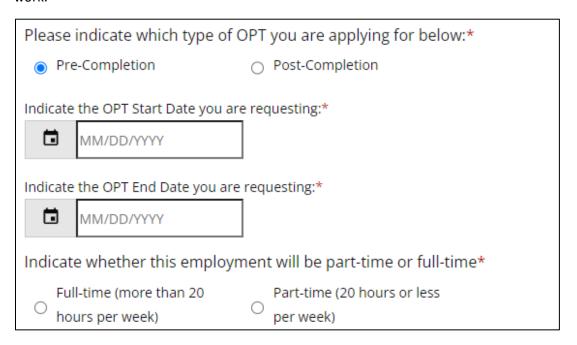

If you are requesting **Post-Completion OPT**, you must indicate your requested start date. This date should be after your program end date and no later than 60 days after the program end date.

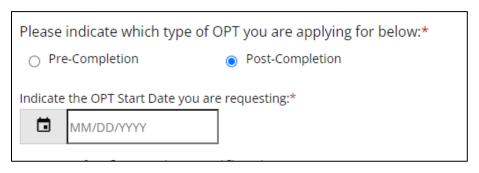

| Per  | sonal Information Verification                                          |
|------|-------------------------------------------------------------------------|
| This | is the US address and Phone Number we have on file for you:             |
|      | IS Address on file<br>IS Phone on file                                  |
|      | ormation is missing update your information Update US address and Phone |

7. Next you must confirm or update your personal information on file. If your US address and phone

8. Make sure that your academic program information is listed correctly. If this is incorrect, please email your International Student Advisor so it can be corrected.

O No

Yes

| Verify Academic Information                                                                                                    |
|----------------------------------------------------------------------------------------------------|
| Confirm whether the information ISSS has on file about your program is correct.                                                                      |
| If this information needs to be updated, do not continue with this request. Contact ISSS to request an I-20 with your updated field of study listed. |
| Academic Program                                                                                                    |
| Major or Program of Study                                                                                                    |
|                                                                                                    |

9. As part of the OPT request, you must have your Academic Advisor or other Academic department representative complete a form. You must indicate their name and email address here. Please use the email address for the advisor as listed in the <u>UNC Directory</u>. This will automatically send a form to your Academic Advisor for approval once you click submit at the bottom of this form. The OPT Request will not be routed to ISSS for processing until the Academic Advisor has completed and submitted their form.

| Academic Advisor Information                                                                                                    |
|----------------------------------------------------------------------------------------------------|
| Your academic advisor needs to provide information to the ISSS before we can process your OPT request. Please list the email address as listed in the UNC Directory.                                                                                                    |
| <ul> <li>For undergraduate students, only full-time Academic Advising staff in the<br/>appropriate college (e.g. Arts &amp; Sciences, Kenan-Flagler Business School, School of<br/>Journalism and Media, etc.) should be listed as the Academic Advisor below.</li> </ul> |
| <ul> <li>For graduate (except MBA and MAC) students, only a student's assigned faculty advisor or the Director of Graduate Studies within the department should be listed as the Academic Advisor below.</li> </ul>                                                       |
| <ul> <li>For MBA and MAC students, the MBA Registrar and MAC Registrar, respectively,<br/>should be listed as the Academic Advisor below.</li> </ul>                                                                                                    |
| Academic Advisor Full Name*                                                                                                    |
| Academic Advisor Email Address*                                                                                                    |
| Re-type Academic Advisor Email Address*                                                                                                    |
|                                                                                                    |
| Nake sure to read the certification, check the box and click Submit for your request to be routed our Academic Advisor.                                                                                                    |
| By clicking "Submit" below, you acknowledge that: "I have read and understand the rules and                                                                                                    |

them. I verify I have not used any period of OPT at my current educational level or a higher educational level that would disqualify me from the OPT authorization I now seek." \*

Submit

10.